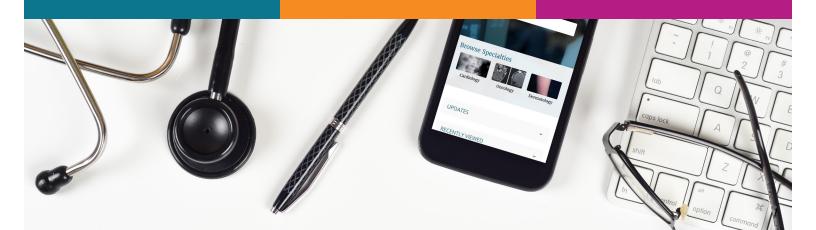

## Did you know you can earn **CME and MOC** for all of Your DynaMed<sup>®</sup> Usage?

## Just a few simple steps are all it takes

- 1) Create a personal user account by logging into DynaMed from your institution, clicking "SIGN IN" in the upper right-hand corner, followed by "Register Now" and complete the form.
- 2 Once you are signed in a CME ticker will appear next to your name. Click the CME ticker and you will land on the CME tracking page. Click the "Settings" icon to the right and adjust your settings to receive the appropriate CME and MOC credits.
- 3 Now that you have configured your CME and MOC settings you will start earning credits for all of your DynaMed activity!

To submit your CME credits, simply click the CME ticker in the upper right-hand corner of the DynaMed navigation and follow the instruction on the CME/CPD/CE and MOC page. Credits can be submitted individually or in bulk and MOC credits will be submitted automatically on your behalf after the easy one-time configuration.

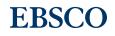

## Examples of Organizations That Accept DynaMed CME/CE/CPD Credits

- American Medical Association
- American Academy of Family Physicians
- American Academy of Pediatrics
- American Association of Nurse Practitioners
- American Academy of Physician Assistants
- American College of Obstetricians and Gynecologists
- American Osteopathic Association (Category 2-B)
- The National Commission for Certification for Physician Assistants

DynaMed meets the requirements of an MOC Part II CME Activity (apply toward general CME requirement) for the following American Board of Medical Specialties' Member Boards:

- Allergy and Immunology
- Anesthesiology
- Family Medicine
- Internal Medicine
- Nuclear Medicine
- Ophthalmology
- Otolaryngology Head and Neck Surgery
- Pathology

- Physical Medicine and Rehabilitation
- Plastic Surgery
- Preventive Medicine
- Psychiatry and Neurology
- Radiology
- Surgery
- Thoracic Surgery
- Urology

To learn more about DynaMed CME/CE/CPD and MOC visit: www.dynamed.com/home/why-dynamed/lifelong-learning CONFIDENCE